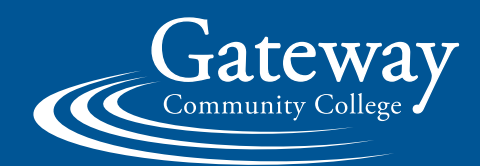

# **Introducing Publication Service's new storefront: Gateway's Web2Press**

**It's never been easier to order your print jobs online and pick up your orders in Room N009!**

## **SETTING UP YOUR ACCOUNT**

**1**

Got to **printshop.Gatewayct.edu (**make sure there is no WWW).

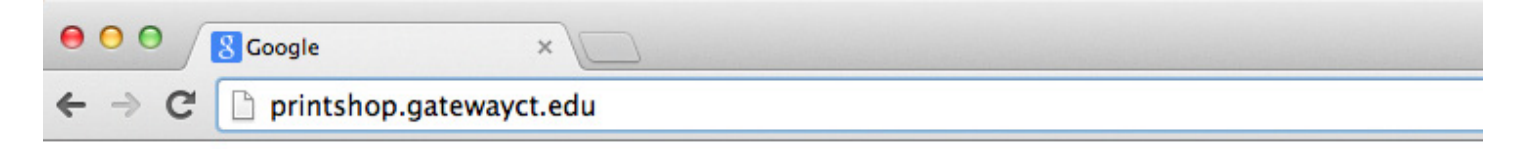

Gateway

**2** As a new user, put in your banner ID (no @gwcc...). Use the same password as you use for computer login.

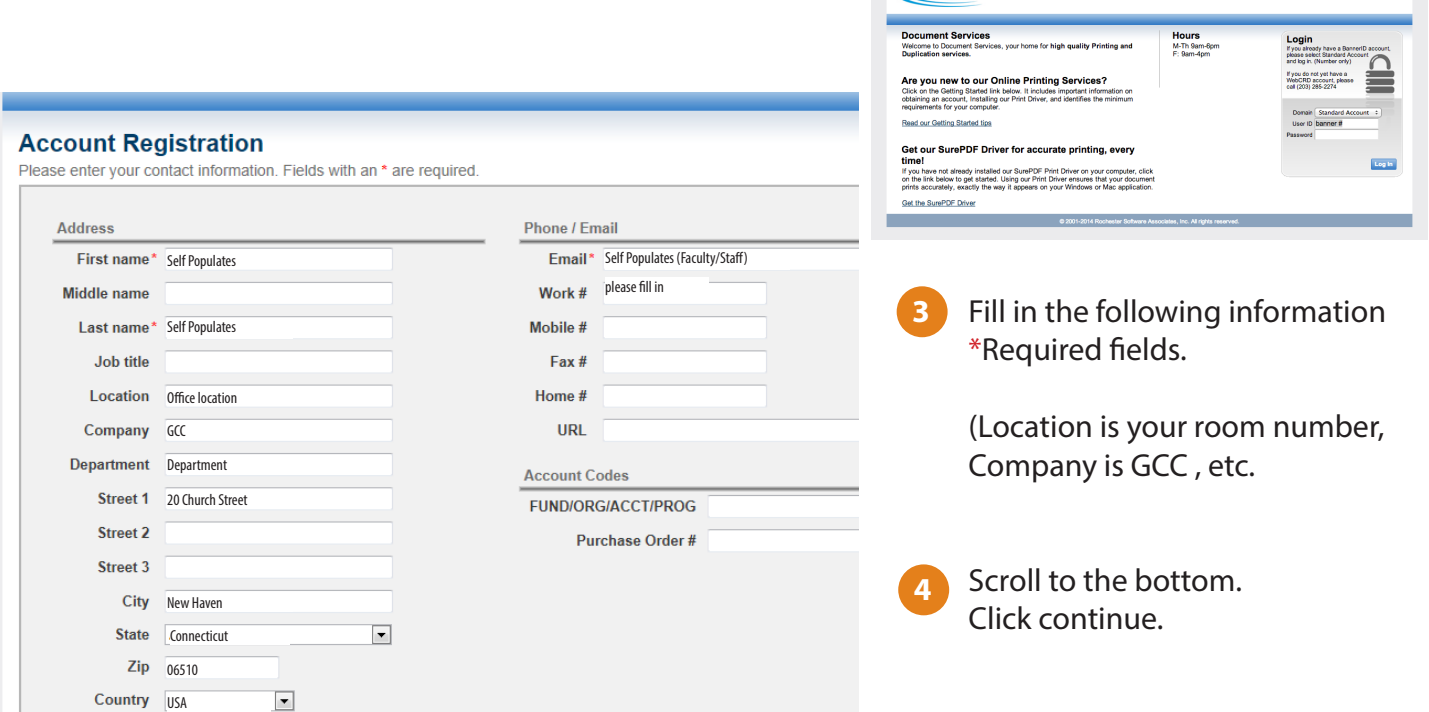

## **TO ORDER PRINTING**

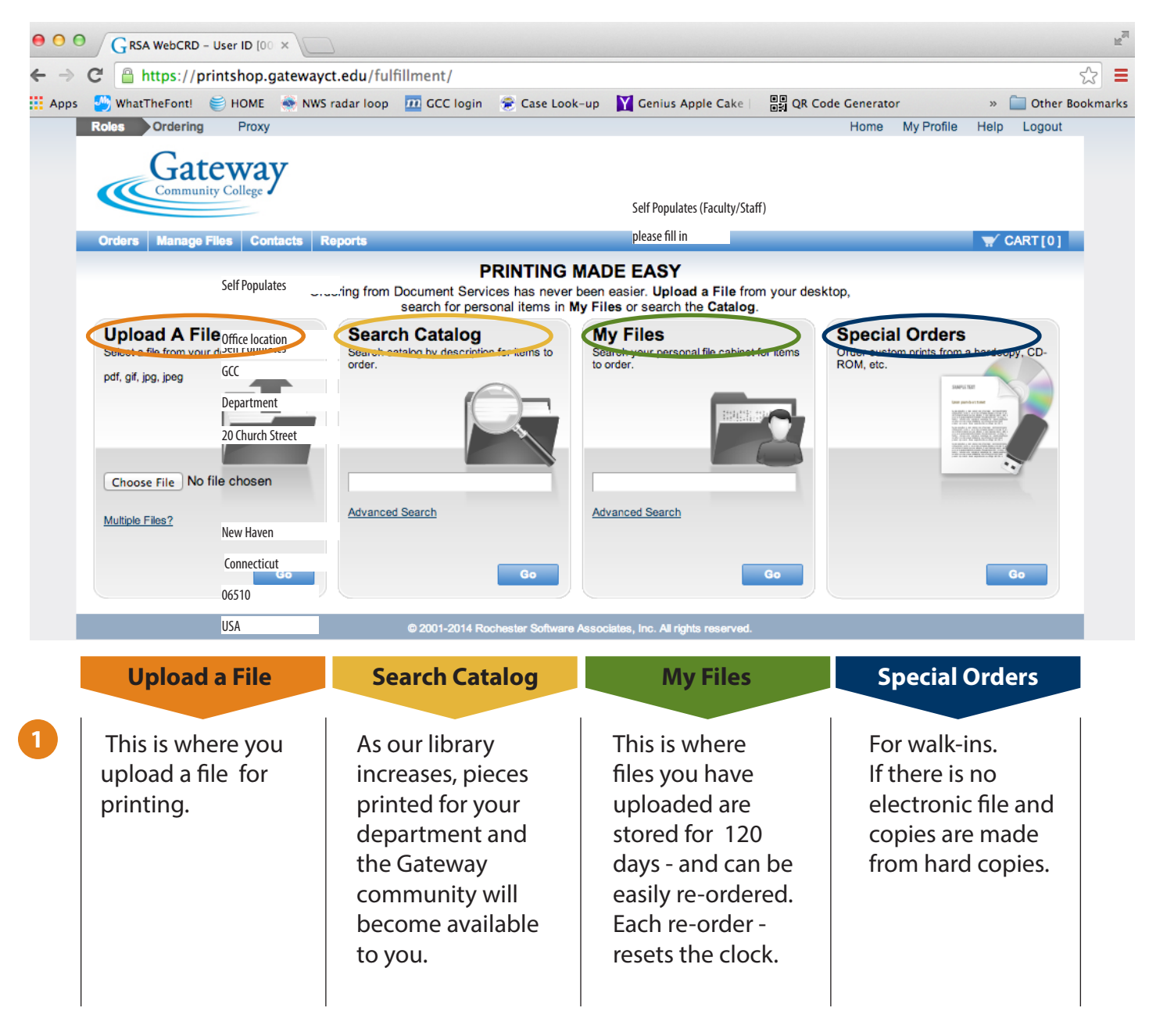

**2** Once your file is selected click go. *Please note:* The preferred file format is a PDF Please convert, save or export your Word, Powerpoint, etc. documents to high resolution PDFs (for Power Point files, indicate how many slides per page etc).

### **PLEASE UPLOAD ONLY 1 FILE PER JOB TICKET.**

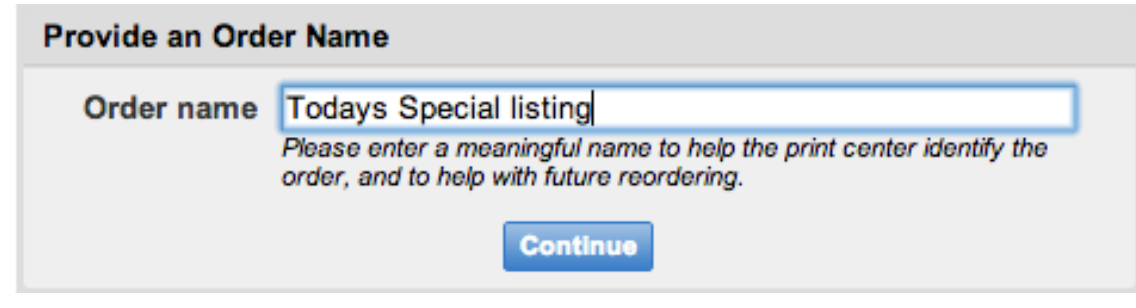

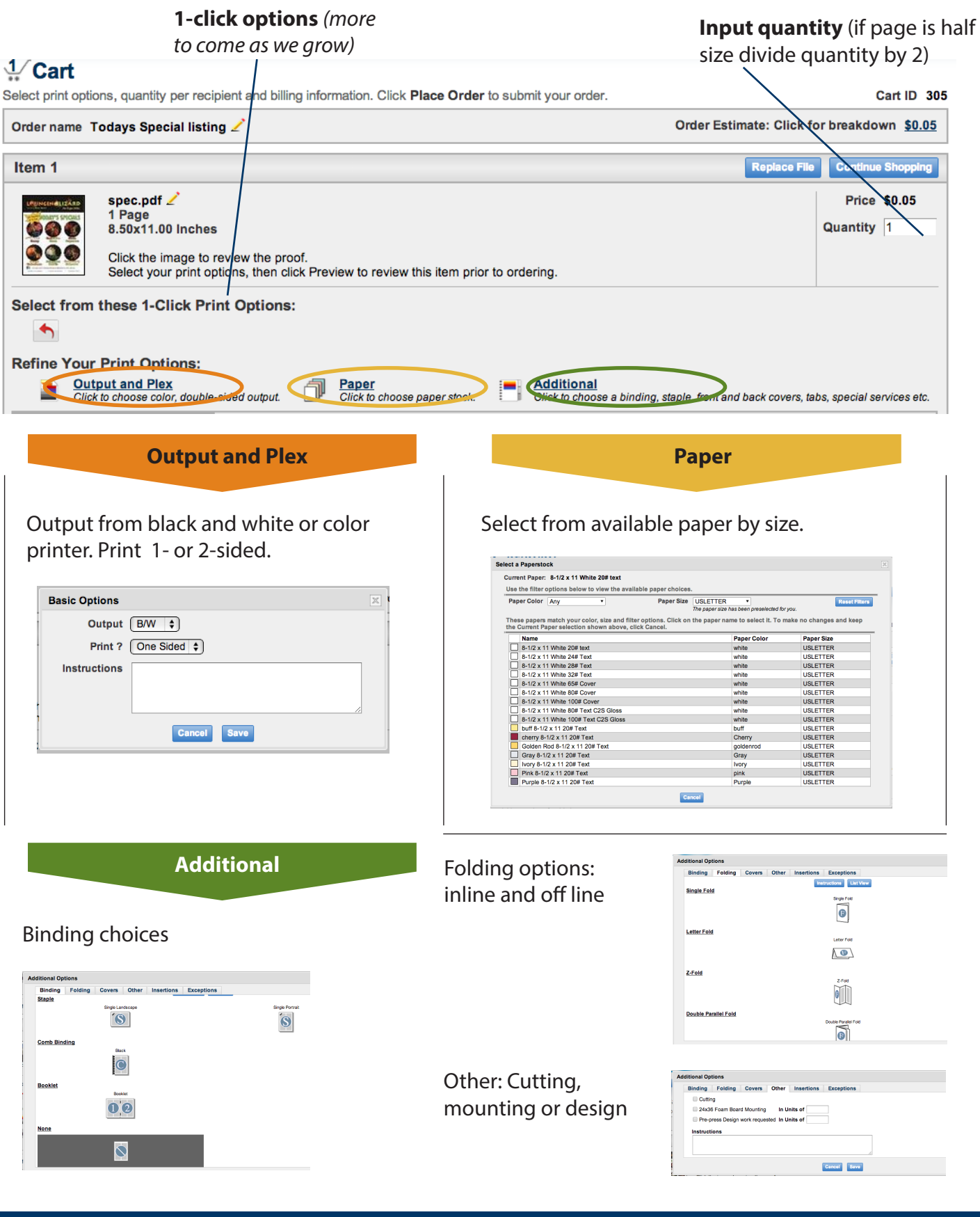

#### **4 Shipping**

- Normal turn-around: 2 days
- Rush: 4 hours and pricing will increase
- Extended: no rush / 1 week

Pick upyour print job in Room N009 unless otherwise requested. You will be notified of any date changes made by Publication Services.

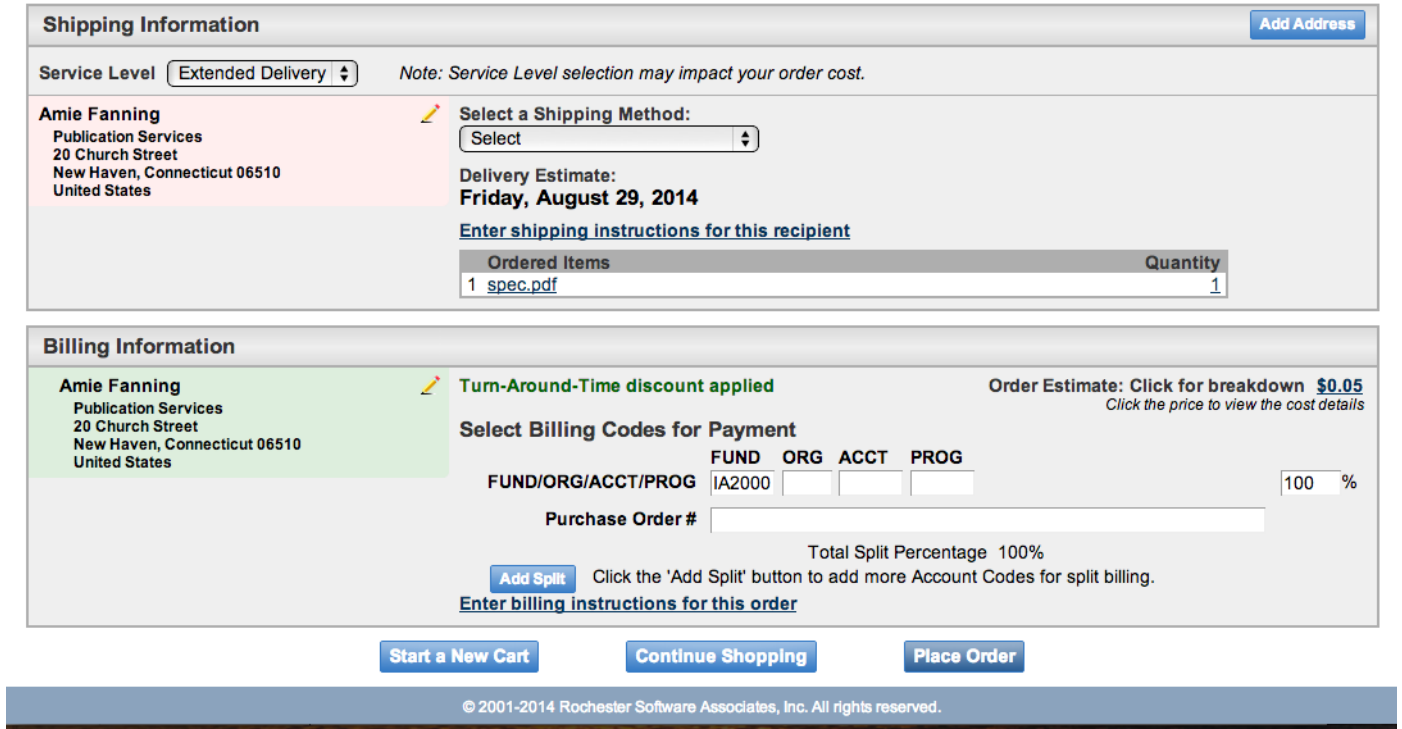

## **5 Billing**

Under billing information you must fill in your fund, your organization (ORG) your account (ACCT), and your program (PROG) just like you would do on a purchase order. If you do not have this information please contact Kim Diaz or your administrator.

You can split billing information if it's more than one account/grant, etc. but the percentage has to equal 100%. If your print order is for personal use, put that info into the purchase order field to explain usage or valid purchase order number.

Click "place order" to complete your order.

## **Please note:**

## **• Anything over \$1,000 requires authorization from a Dean/Department.**

- Within the college community there are currently no charges against your department.
- If you are an outside vendor, please supply your tax exemption or sales tax will be charged.